## **How to use Nexus-II and SkySafari on TTS-160 Panther and TTS-300 Mammoth mounts**

Nexus-II and SkySafari works smoothly with TTS mounts. When connected the Skysafari app and the mount handpad work in parallel and can both be used as wished. Using the sky map on the app makes observing great fun and leads the way to many "new" objects.

## **How to connect the Nexus-II adapter**

- 1. Place the Nexus-II adapter on the magnetic holder (Nexus-II adapters from TTS are prepared for this with a magnetic plate).
- 2. Connect the USB cable from the adapter to the port labeled PC on the mount head. Use the USB-to-serial cable that comes with the Nexus-II adapter when purchased at TTS. (if you have purchased the Nexus-II elsewhere we can supply the needed cable)

## **How to startup using Sky Safari**

- 1. Align the mount as normal (1 or 2 stars as wished) using the handpad. Leave the mount in the operation screen (not in the menu system)
- 2. Power up the Nexus-II adapter
- 3. On your mobile device connect to the network called "ADNexusII-xxxxx ".
- 4. Start the SkySafari app
- 5. Goto the settings tab and select (only needed first run):
	- a. Scope type: *Meade LX-200 Classic*
	- b. Mount type: *Alt-Az goto*
	- c. IP Address: 10.0.0.1
	- d. Port Number: 4062
- 6. Open the telescope tab and push connect.
- 7. Skysafari now connects and will show the telescope position and can do goto's etc.

Further details:

<https://skysafariastronomy.com/>

[https://www.astrodevices.com/resources/Nexus-II\\_User\\_Manual\\_1.2.pdf](https://www.astrodevices.com/resources/Nexus-II_User_Manual_1.2.pdf)

## *Good luck observing new exiting objects!*

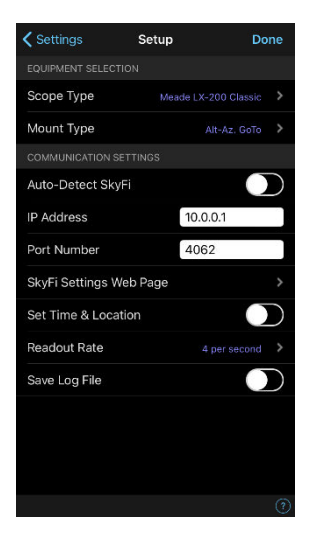

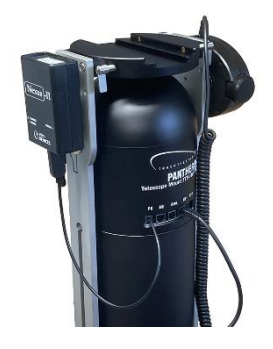